## 21/1/2021

Αγαπητοί γονείς/ κηδεμόνες,

Σας ενημερώνουμε ότι, μέσα στις επόμενες μέρες, το λογισμικό Office365 θα ζητήσει τη δημιουργία νέων κωδικών πρόσβασης από τα παιδιά, για σκοπούς ασφαλείας. Για το λόγο αυτό, πρέπει να γίνει δημιουργία νέων κωδικών, μέσα από την ιστοσελίδα του Office365.

Για να αλλάξετε τους υφιστάμενους κωδικούς των παιδιών, θα πρέπει να μπείτε στην ιστοσελίδα <https://office365.schools.ac.cy/> , στο σημείο «ΕΙΣΟΔΟΣ OFFICE 365», καταχωρώντας τον κωδικό χρήστη που σας έχει δοθεί (μορφής π.χ. [aandreou12345@st.schools.ac.cy\)](mailto:aandreou12345@st.schools.ac.cy) και τον υφιστάμενο κωδικό των παιδιών.

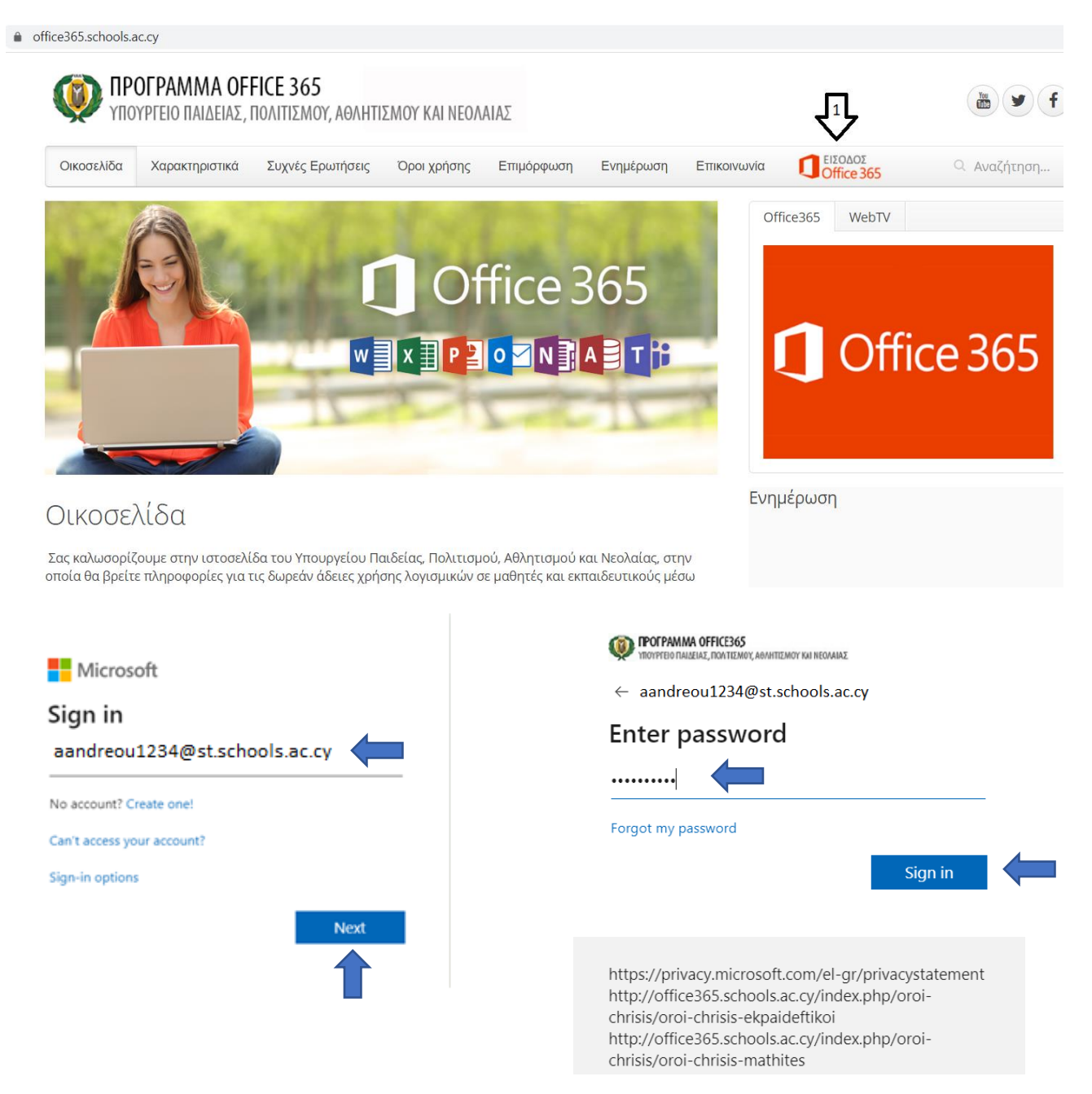

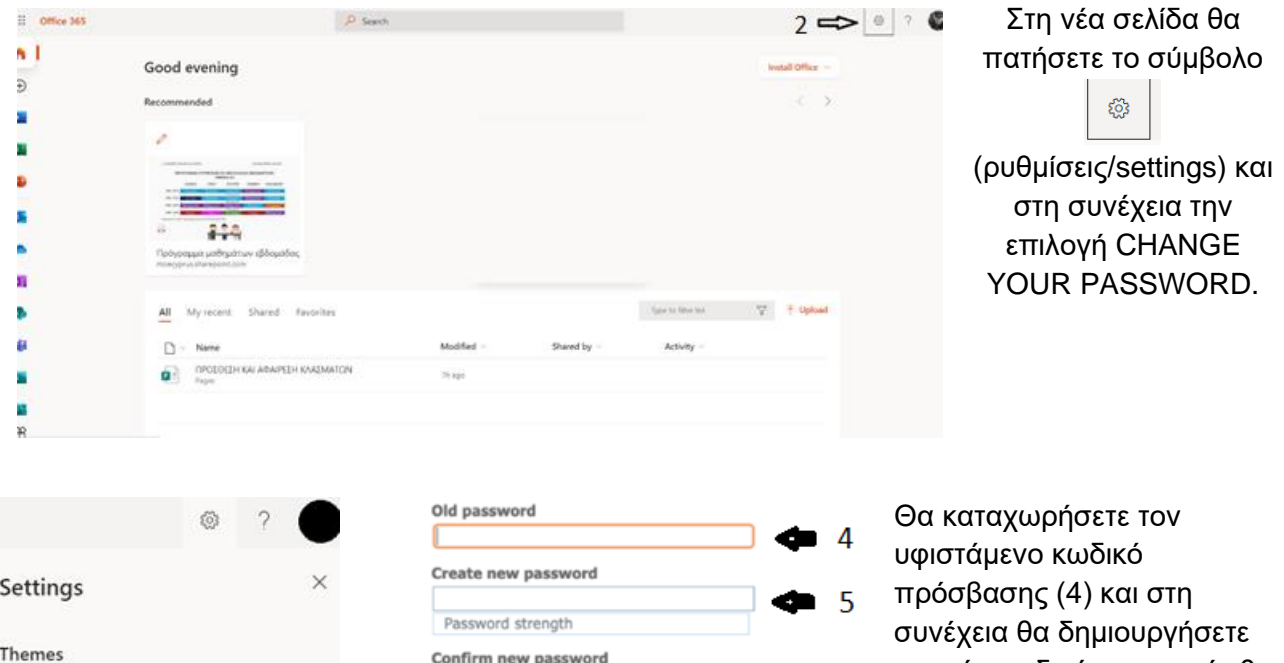

submit

⋔

 $\overline{7}$ 

View all

Dark Mode

Password

Language and time zone Change your language  $\rightarrow$ 

Change your password  $\rightarrow$ 

**Contact preferences** Update contact preferences  $\rightarrow$   $\circ$ 

 $\overline{a}$ 

cancel

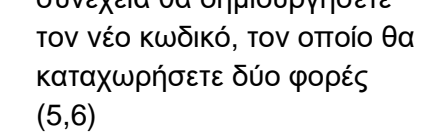

Υπενθυμίζουμε ότι ο κωδικός που θα δημιουργήσετε πρέπει να αποτελείται από τουλάχιστο 8 χαρακτήρες και να περιλαμβάνονται σ' αυτόν κεφαλαία, μικρά, αριθμοί ή/και σύμβολα. Οι χαρακτήρες πρέπει να είναι από το **λατινικό αλφάβητο** (Αγγλικοί).

6

Τα παιδιά πρέπει να καταγράψουν / αποθηκεύσουν τον νέο κωδικό που θα δημιουργήσουν, σε ασφαλές μέρος.

Σημαντικό είναι, επίσης, να καταχωρήσετε ένα στοιχείο ανάκτησης κωδικών, έτσι ώστε να μπορεί να γίνει ανάκτησή τους, στην περίπτωση κατά την οποία τα παιδιά απωλέσουν / ξεχάσουν τον κωδικό. Μπορεί να χρησιμοποιηθεί ο αριθμός τηλεφώνου γονέα, διεύθυνση ηλεκτρονικού ταχυδρομείου ή ερωτήσεις ασφαλείας. Προτείνεται η επιλογή του κινητού τηλεφώνου γονέα, ως η πιο εύκολη μέθοδος ανάκτησης.

Αν δεν έχετε καταχωρήσει κάποιο τηλέφωνο ανάκτησης / ηλεκτρονικό ταχυδρομείο / ερωτήσεις ασφαλείας κατά την αρχική ενεργοποίηση του λογαριασμού, και γνωρίζετε τον κωδικό πρόσβασης, μπορείτε να το προσθέσετε μέσω της σελίδας aka.ms/ssprsetup.

Με εκτίμηση

**Η διεύθυνση του σχολείου**